# SCQ-50001G

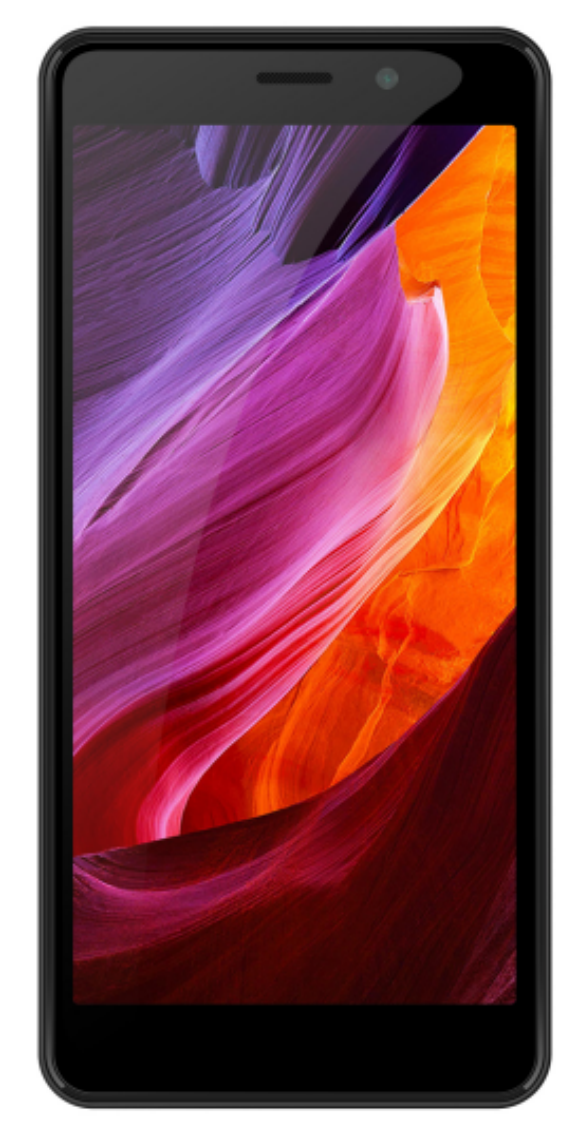

# Bedienungsanleitung**DENVER®** denver-electronics.com

#### DENVER SCQ-50001G

Sehr geehrte Kundin, sehr geehrter Kunde, herzlichen Glückwunsch zu Ihrem neuen Smartphone. Wir empfehlen Ihnen, sich diese Kurzanleitung durchzulesen, um sich mit Ihrem Smartphone vertraut zu werden. Die meisten Funktionen des Smartphones werden direkt auf dem Bildschirm erklärt, sodass Sie einfach mit der Benutzung beginnen können, indem Sie die dortigen Anleitungen lesen.

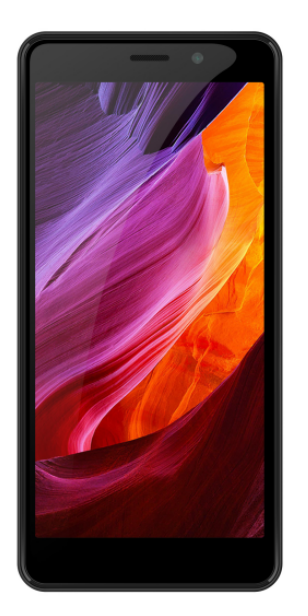

## **EINSCHALTTASTE (seitlich)**

Um das Smartphone einzuschalten, halten Sie die Einschalttaste gedrückt, bis der Bildschirm aufleuchtet. Ein kurzer Druck auf diese Taste weckt das Smartphone aus dem Standby-Modus oder versetzt es in den Standby-Modus, falls es aktiv ist.

#### **LAUTSTÄRKETASTEN (seitlich)**

Drücken Sie diese Tasten, um die Lautstärke zu erhöhen oder zu verringern.

# **MENÜTASTE (auf der Vorderseite)**

Zeigt Optionen des aktuellen Menüs an.

#### **STARTSEITENTASTE (auf der Vorderseite)**

Drücken Sie diese Taste in einem beliebigen Modus, um zur Startseite zurückzukehren.

# **ZURÜCK-TASTE (auf der Vorderseite)**

Drücken Sie diese Taste, um in das vorherige Menü oder zur vorherigen Funktion zurückzukehren.

#### **SIM-Karte und Speicherkarte einsetzen**

Schalten Sie das Smartphone aus, entfernen Sie den Akku und setzen Sie die SIM-Karte in die SIM-Halterung ein, wie im Telefon dargestellt. Setzen Sie das Smartphone danach wieder zusammen und schalten Sie es durch Gedrückthalten der Einschalttaste ein. In der Regel werden Sie aufgefordert, einen PIN-Code einzugeben. Das ist der Code, den Sie vom Netzbetreiber für die SIM-Karte erhalten haben. Bitte folgen Sie den Anleitungen auf dem Bildschirm.

#### **Einstellungen**

Im Einstellungsmenü des Smartphones nehmen Sie alle Einstellungen wie Sprache, WLAN, Bluetooth, verschiedene Tastaturen vor. Wir empfehlen Ihnen, das Einstellungsmenü durchzusehen und auf diese Weise zu erfahren, wie Sie Einstellungen leicht ändern können.

#### **WLAN-Einstellungen**

Wir empfehlen Ihnen, wenn möglich WLAN zu verwenden, um Datenkosten für Ihr Telefonabonnement zu vermeiden. Rufen Sie dazu das Einstellungsmenü auf dem Smartphone auf, navigieren Sie zu den WLAN-Einstellungen und schalten Sie das WLAN dann ein. Finden Sie Ihr WLAN-Netzwerk in der Liste und tippen Sie darauf. Geben Sie Ihr Passwort ein und verbinden Sie. Nun wird jedes Mal, wenn Sie sich in der Nähe des WLAN-Netzes befinden, eine Verbindung zu diesem Netz aufgebaut, sodass Sie Ihre Datenkosten auf der SIM-Karte sparen können. Auch ist WLAN oft sehr viel schneller.

#### **Bluetooth**

Wenn Sie einen Bluetooth-Kopfhörer oder -Lautsprecher haben, können Sie diesen zusammen mit Ihrem Smartphone verwenden. Dies wird ebenfalls über das Einstellungsmenü gesteuert. Navigieren Sie zu den Bluetooth-Einstellungen und schalten Sie die Funktion ein. Suchen Sie dann das Gerät in der Liste und stellen Sie eine Verbindung her. Danach können Sie es sofort benutzen (einige Bluetooth-Headsets und -Lautsprecher benötigen ein Kennwort, aber dies ist in der jeweiligen Bedienungsanleitung vermerkt).

#### **GPS-Funktion**

Ihr Smartphone verfügt über eine Hardware-GPS-Funktion. Diese kann zur Navigation verwendet werden und um Ihnen beispielsweise bei der Google-Suche korrekte Ergebnisse zu liefern. Um die Funktion zu aktivieren, navigieren Sie zu den Einstellungen und zum Standortmenü. Achten Sie darauf, dass die Standortdienste sowohl auf Hardware

als auch auf Software eingestellt sind. Jetzt können Sie Ihr Smartphone zur Navigation oder zum Laufen mit Hilfe verschiedener Fitness-Apps verwenden.

# **Kamera**

Ihr Smartphone ist mit zwei Kameras ausgestattet. Eine Kamera befindet sich auf der Rückseite, die andere auf der Vorderseite. Die rückseitige Kamera eignet sich hervorragend für Foto- und Videoaufnahmen, während die Kamera auf der Vorderseite hervorragend für Video-Chats und lustige Foto-/Messaging-Anwendungen geeignet ist.

## **Benachrichtigungsmenü**

Um Ihr Benachrichtigungsmenü angezeigt zu bekommen, wischen Sie auf dem Bildschirm von oben nach unten. Zuerst sehen Sie Ihre Benachrichtigungen, und wenn Sie weiter abwärts wischen, erhalten Sie das Hauptmenü, wo Sie WLAN, Bluetooth, GPS schnell ausschalten und das Smartphone in den Flugmodus versetzen können usw.

# **PC-Verbindung**

Sie können Ihr Smartphone mit Ihrem PC zur Datenübertragung verbinden. Schließen Sie es dazu über das mitgelieferte USB-Kabel an und wischen Sie dann auf dem Bildschirm von oben nach unten. Nun können Sie auswählen, in welchem Modus sich Ihr Smartphone befinden soll. Wählen Sie diese Funktion beispielsweise für die Dateiübertragung aus. Für das Aufladen müssen Sie nichts auswählen (alles wird auf dem Bildschirm erklärt). Eine ausführliche Bedienungsanleitung finden Sie auf unserer Website: www.denver-electronics.com und allgemeine Android-Tipps finden Sie hier: https://www.android.com/phones/tips/#featured

Bitte beachten Sie – Alle Produkte können stillschweigend geändert werden. Irrtümer und Auslassungen in der Bedienungsanleitung vorbehalten.

ALLE RECHTE VORBEHALTEN, URHEBERRECHTE DENVER ELECTRONICS A/S

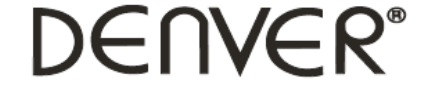

www.denver-electronics.com

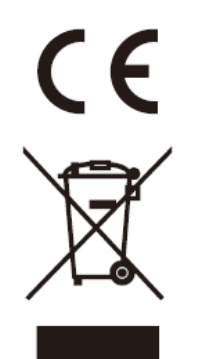

Elektrische und elektronische Geräte einschließlich Batterien enthalten Materialien, Komponenten und Substanzen, welche für Sie und Ihre Umwelt schädlich sein können, wenn die Abfallmaterialien (entsorgte elektrische und elektronische Altgeräte und Batterien) nicht korrekt gehandhabt werden.

Elektrische und elektronische Geräte sowie Batterien sind mit der vorstehend abgebildeten durchgestrichenen Mülltonne gekennzeichnet. Dieses Symbol zeigt Ihnen, dass elektrische und elektronische Altgeräte sowie Batterien nicht mit dem Hausmüll entsorgt werden dürfen, sondern getrennt zu entsorgen sind.

Als Endverbraucher ist es wichtig, dass Sie Ihre verbrauchten Batterien bei den entsprechenden Sammelstellen abgeben. Auf diese Weise stellen Sie sicher, dass die Batterien entsprechend der Gesetzgebung recycelt werden und keine Umweltschäden verursachen.

Alle Städte und Gemeinden haben Sammelstellen eingerichtet, an denen elektrische und elektronische Altgeräte sowie Batterien kostenfrei zum Recycling abgegeben werden können oder die sie von den Haushalten einsammeln. Weitere Informationen erhalten Sie bei der Umweltbehörde Ihrer Stadt/Gemeinde.

Hiermit erklärt Inter Sales A/S, dass der Funkanlagentyp SCQ-50001G der Richtlinie 2014/53/EU entspricht. Den vollständigen Text der EU-Konformitätserklärung finden Sie unter der folgenden Internetadresse: www.denverelectronics.com und klicken Sie dann auf das SYMBOL Suche in der obersten Leiste der Webseite. Geben Sie die Modellnummer ein: SCQ-50001G. Sie gelangen nun zur Produktseite, auf der Sie die Funkgeräterichtlinie (Richtlinie 2014/53/EU) unter downloads/other downloads finden können. Betriebsfrequenzbereich: 1,3 GHz Max. Ausgangsleistung: 2,5 W

DENVER ELECTRONICS A/S Omega 5A, Soeften DK-8382 Hinnerup Dänemark [www.facebook.com/denverelectronics](http://www.facebook.com/denverelectronics)